# **Funktionalitäten der Berliner Wahlgebietskarten zur Wiederholungswahl zum 20. Deutschen Bundestag am 11. Februar 2024 in Berlin (Hauptwahl vom 26.09.2021)**

Die 12 Wahlgebietskarten umfassen jeweils einen Bundestagswahlkreis. Sie sollen Orientierung bzgl. der Berliner Bundestagswahlgebiete bieten. Die PDF-Dokumente können klein- oder großformatig ausgedruckt /-plottet oder interaktiv am Computer gesichtet werden. Die PDF-Dokumente öffnet man mit einem [PDF-Betrachter seiner Wahl.](http://de.wikipedia.org/wiki/Liste_von_PDF-Software#PDF-Betrachter) Die folgenden Beschreibungen beziehen sich auf den am weitesten verbreiteten Adobe Reader.

## *Drucken/Plotten*

Die Karten können in hoher Auflösung und großformatig (zum Beispiel in einem Copyshop) ausgeplottet werden, da das Dokument im Format DIN A0 und mit der Auflösung 300 dpi abgespeichert wurde. Ebenso können Detailansichten der Karten in kleineren Formaten, wie z.B. DIN A3 oder DIN A4 mit handelsüblichen Druckern ausgedruckt werden.

# *Ein- und Ausblenden von Ebenen*

Über das Navigationsfenster Ebenen können einzelne Ebenen ein- und ausgeblendet werden. Wenn Sie z.B. die Karte ohne die Briefwahlbezirke ausdrucken möchten, klicken Sie auf das Auge vor (Beschriftungen $\rangle$ )  $\rightarrow$  Briefwahlbezirk Beschriftung und das Auge vor Briefwahlbezirk um diese auszublenden.

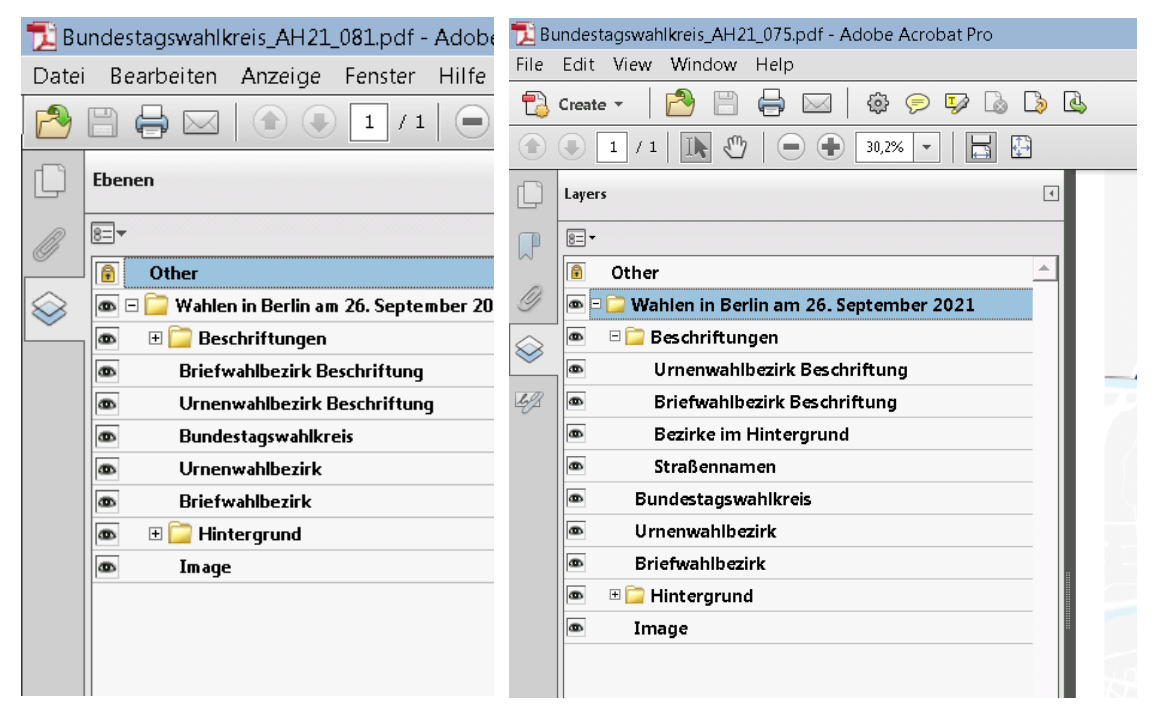

### *Wahlgebiets- oder Straßensuche*

Die Wahlkreiskarte beinhaltet folgende Ebenen, deren Objekte mit der Suchfunktion eines PDF-Readers (z.B. Adobe Reader) in der Detailansicht angezeigt werden können:

- Briefwahlbezirksnummern
- Urnenwahlbezirksnummern
- Straßennamen

Die Suche kann über die **Standardsuche** des Readers erfolgen.

#### **Suche mit der Standard-Suchfunktion:**

Zunächst sollte das Dokument auf den Zoomfaktor 100% gestellt werden. Anschließend kann in das Textfeld der Suche (Tastenkombination Strg + F) der Straßenname oder die Nummer eines Brief- oder Urnenwahlbezirks eingegeben werden und die Eingabetaste betätigt werden. Der PDF-Betrachter zoomt auf den entsprechenden Ausschnitt in der Karte und markiert den gefundenen Schriftzug.

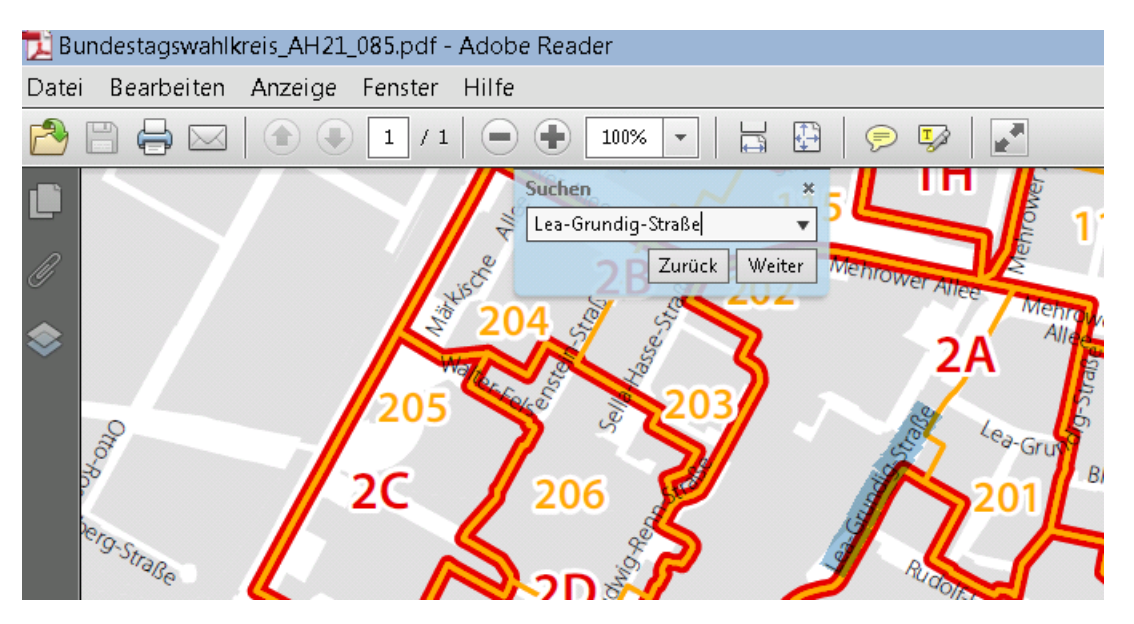

Da alle Brief- bzw. Urnenwahlbezirke beschriftet sind, werden diese auf jeden Fall gefunden und angezeigt. Aufgrund der Vielzahl der Straßen können nicht alle Straßen beschriftet sein. Nicht beschriftete Straßen können mithilfe der Suchfunktion nicht gefunden werden.